### $\mathbf{d}$   $\mathbf{d}$ **CISCO**

### **STRUČNÝ ÚVOD**

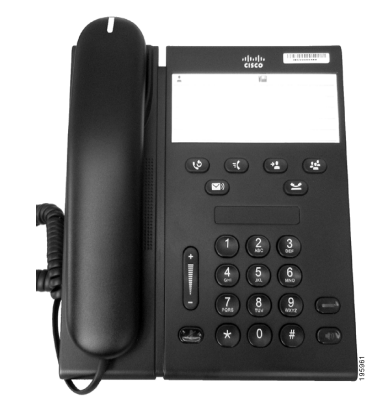

### **Cisco Unified IP Phone 6911**

- **1** [Volanie](#page-0-0)
- **2** [Prijatie hovoru](#page-0-1)
- **3** [Stíšenie hovoru](#page-0-2)
- **4** [Hlasová pošta](#page-0-3)
- **5** [Presmerovanie všetkých hovorov](#page-0-4)
- **6** [Podržanie hovoru](#page-0-5)
- **7** [Konferencia](#page-0-6)
- **8** [Prepojenie hovoru](#page-0-7)
- **9** [Nastavenie hlasitosti](#page-0-8)
- **10** [Tipy](#page-0-9)

### $\mathscr{P}$

**Poznámka Najlepšie výsledky dosiahnete pri tlači na papier veľkosti 8,5 x 14'' (Legal).**

## <span id="page-0-0"></span>**1 Volanie**

Ak chcete uskutočniť hovor, zdvihnite slúchadlo a vytočte požadované číslo.

### **Opätovné vytáčanie posledného čísla** Stlačte tlačidlo **Opakovať** .

## <span id="page-0-1"></span>**2 Prijatie hovoru**

Nový prichádzajúci hovor sa na telefóne prejaví takto:

- **•** Na slúchadle bliká červená kontrolka.
- **•** Tlačidlo linky bliká žltým svetlom.

Ak chcete prijať hovor, použite jeden z týchto postupov:

- **•** Zdvihnite slúchadlo.
- **•** Stlačte blikajúce žlté tlačidlo linky.
- Stlačte nerozsvietené tlačidlo **Hlasný telefón** (4)

## <span id="page-0-2"></span>**3 Stíšenie hovoru**

- **1.** Počas hovoru stlačte tlačidlo **Stíšiť** . Zapnuté stíšenie sa prejaví rozsvietením tlačidla.
- **2.** Stíšenie vypnete stlačením tlačidla **Stíšiť** znova.

## <span id="page-0-3"></span>**4 Hlasová pošta**

Nová správa je telefónom signalizovaná takto:

- **•** Na slúchadle svieti červená kontrolka.
- **•** Znie prerušovaný oznamovací tón (ak je podporovaný).

#### **Vypočutie správ**

Stlačte tlačidlo **Správy** ( $\infty$ ) a postupujte podľa hlasových pokynov.

### <span id="page-0-4"></span>**5 Presmerovanie všetkých hovorov**

**1.** Stlačte tlačidlo **Funkcia F** a zadajte rad čísel vopred určený správcom systému pre funkciu presmerovania hovorov.

- **2.** Zadajte telefónne číslo na presmerovanie hovorov. Na tlačidle **Linka** sa rozsvieti žltá kontrolka a ozve sa prerušovaný oznamovací tón.
- **3.** Ak chcete zrušiť presmerovanie hovorov, opakujte krok 1.

## <span id="page-0-5"></span>**6 Podržanie hovoru**

- **1.** Stlačte tlačidlo **Podržať** .
	- Na tlačidle linky začne blikať zelená kontrolka.
- **2.** Ak chcete pokračovať v podržanom hovore, stlačte blikajúce zelené tlačidlo **Linka**, stlačte tlačidlo **Hlasný telefón** alebo ak je zavesené slúchadlo, zdvihnite ho.

## <span id="page-0-6"></span>**7 Konferencia**

- **1.** V stave spojeného hovoru (nie podržaného) stlačte tlačidlo **Konferencia** .
- **2.** Zadajte telefónne číslo účastníka, ktorého chcete pridať do konferencie.
- **3.** Ak chcete začať konferenčný hovor, znova stlačte tlačidlo **Konferencia** (predtým alebo potom ako účastník prijme hovor).

Opakovaním tohto postupu pridajte ďalších účastníkov.

## <span id="page-0-7"></span>**8 Prepojenie hovoru**

- **1.** V stave spojeného hovoru (nie podržaného) stlačte tlačidlo **Prepojiť** .
- **2.** Zadajte telefónne číslo druhého účastníka.
- **3.** Prepojenie dokončíte stlačením tlačidla **Prepojiť** (predtým alebo potom ako účastník prijme hovor) alebo zavesením slúchadla.

## <span id="page-0-8"></span>**9 Nastavenie hlasitosti**

Tlačidlo hlasitosti sa nachádza naľavo od klávesnice.

- **•** Ak chcete nastaviť hlasitosť slúchadla, stlačte tlačidlo hlasitosti nahor alebo nadol, keď je telefón zdvihnutý.
- **•** Ak chcete nastaviť hlasitosť zvonenia, stlačte tlačidlo hlasitosti nahor alebo nadol, keď je zavesený telefon alebo podržaný hovor.

**•** Ak chcete úplne stíšiť vyzváňajúci telefón, jedenkrát stlačte tlačidlo hlasitosti nadol (opakovaným stlačením znížite hlasitosť zvonenia).

# <span id="page-0-9"></span>**10 Tipy**

### **Ako nastaviť rýchle voľby?**

Na nastavenie rýchlych volieb a prispôsobenie rôznych funkcií a nastavení telefónu použite webové stránky Možnosti používateľa aplikácie Cisco Unified CM.

### **Ako sa používa tlačidlo Funkcia?**

Tlačidlo **Funkcia** poskytuje prístup k funkciám, ako je Rýchla voľba, Presmerovanie všetkých hovorov, Vyzdvihnutie, Vyzdvihnutie v skupine a Konferencia Meet-Me. Stlačte tlačidlo Funkcia a potom číslo priradené funkcii.

#### **Ako získať prístup k nastaveniam pre správcu?**

Zdvihnite slúchadlo a stlačte súčasne tlačidlá \*, # a 0. Zobrazia sa nastavenia funkcie IVR pre správcu telefónu. Prípadne môžete prepnúť tlačidlo hlasného telefónu a stlačiť súčasne tlačidlá \*, # a 0. Východiskový kód PIN je 24726.

#### **Kde možno získať úplnú používateľskú príručku?**

[http://www.cisco.com/en/US/products/ps10326/](http://www.cisco.com/en/US/products/ps10326/products_user_guide_list.html) products\_user\_guide\_list.html

**Centrála pre Ameriku** Cisco Systems, Inc. 170 West Tasman Drive San Jose, CA 95134-1706 USA http://www.cisco.com<br>Tel: +1 408 526-40  $+1$  408 526-4000 +1 800 553-NETS (6387) Fax: +1 408 527-0883

 $\left\vert \cdot\right\vert \left\vert \cdot\right\vert \left\vert \cdot\right\vert$ **CISCO** 

Cisco, Cisco Systems, the Cisco logo, and the Cisco Systems logo are registered trademarks or trademarks of Cisco Systems, Inc. and/or its affiliates in the United States and certain other countries. All other trademarks mentioned in this document or Website are the property of their respective owners. The use of the word partner does not imply a partnership relationship between Cisco and any other company. (1002R)

© 2010 Cisco Systems, Inc. All rights reserved.